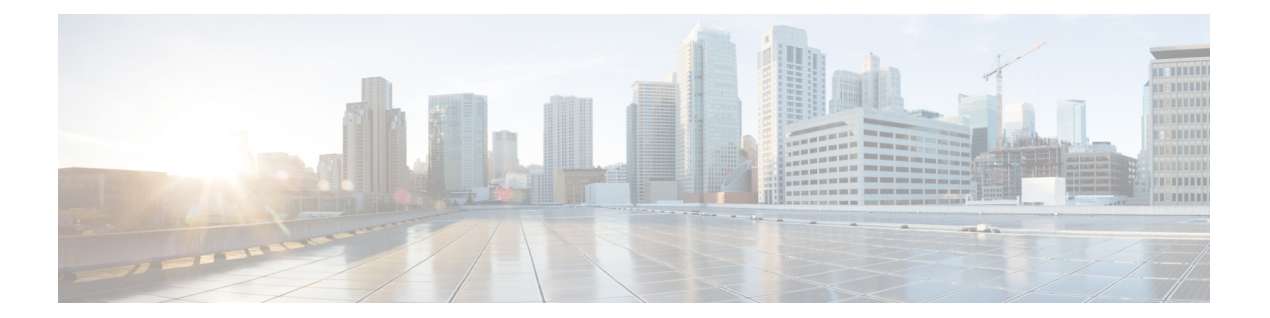

## **Hybrid Data Security** の **Squid** プロキシの設 定

HTTPS トラフィックを検査する Squid プロキシは、Hybrid Data Security に必要な WebSocket (wss:)接続の確立に干渉する場合があります。ここでは、サービスが適切に動作するよう、 さまざまなバージョンの Squid で wss:トラフィックを無視するように構成する方法を説明し ます。

## **Squid 4** および **5**

squid.confに on unsupported protocol ディレクティブを追加します。

on unsupported protocol tunnel all

## **Squid 3.5.27**

次のルールを squid.conf に追加して Hybrid Data Security をテストした結果、正しく動作す ることが確認されています。新しく開発された機能で Webex クラウドが更新されると、これ らのルールが変更される可能性があります。

acl wssMercuryConnection ssl::server\_name\_regex mercury-connection

ssl bump splice wssMercuryConnection

acl step1 at step SslBump1 acl step2 at step SslBump2 acl step3 at\_step SslBump3 ssl\_bump peek step1 all ssl\_bump stare step2 all ssl\_bump bump step3 all

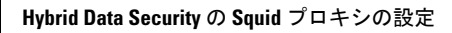

I